Tallinna Ülikool Informaatika instituut

# **Ligipääsetava veebivormi prototüübi väljatöötamine Eliit Loomakliiniku broneerimisvormi näitel**

Bakalaureusetöö

Autor: Jaak Ritso Juhendaja: Priit Tammets

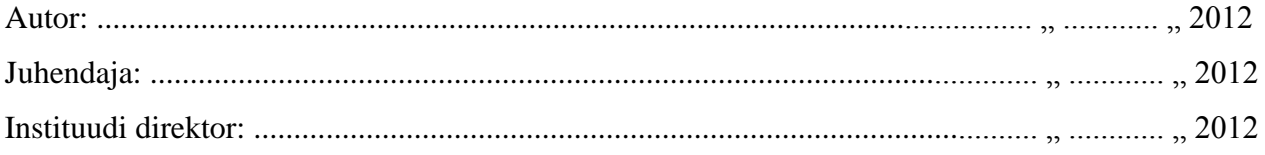

Tallinn 2012

# <span id="page-1-0"></span>**Autorideklaratsioon**

Deklareerin, et käesolev bakalaureusetöö on minu töö tulemus ja seda ei ole keegi teine varem kaitsmisele esitanud. Kõik töö koostamisel kasutatud teiste autorite tööd, olulised seisukohad, kirjandusallikatest ja mujalt pärinevad andmed on viidatud.

…...................................... …........…................................

(kuupäev) (autor)

# <span id="page-2-0"></span>**Sisukord**

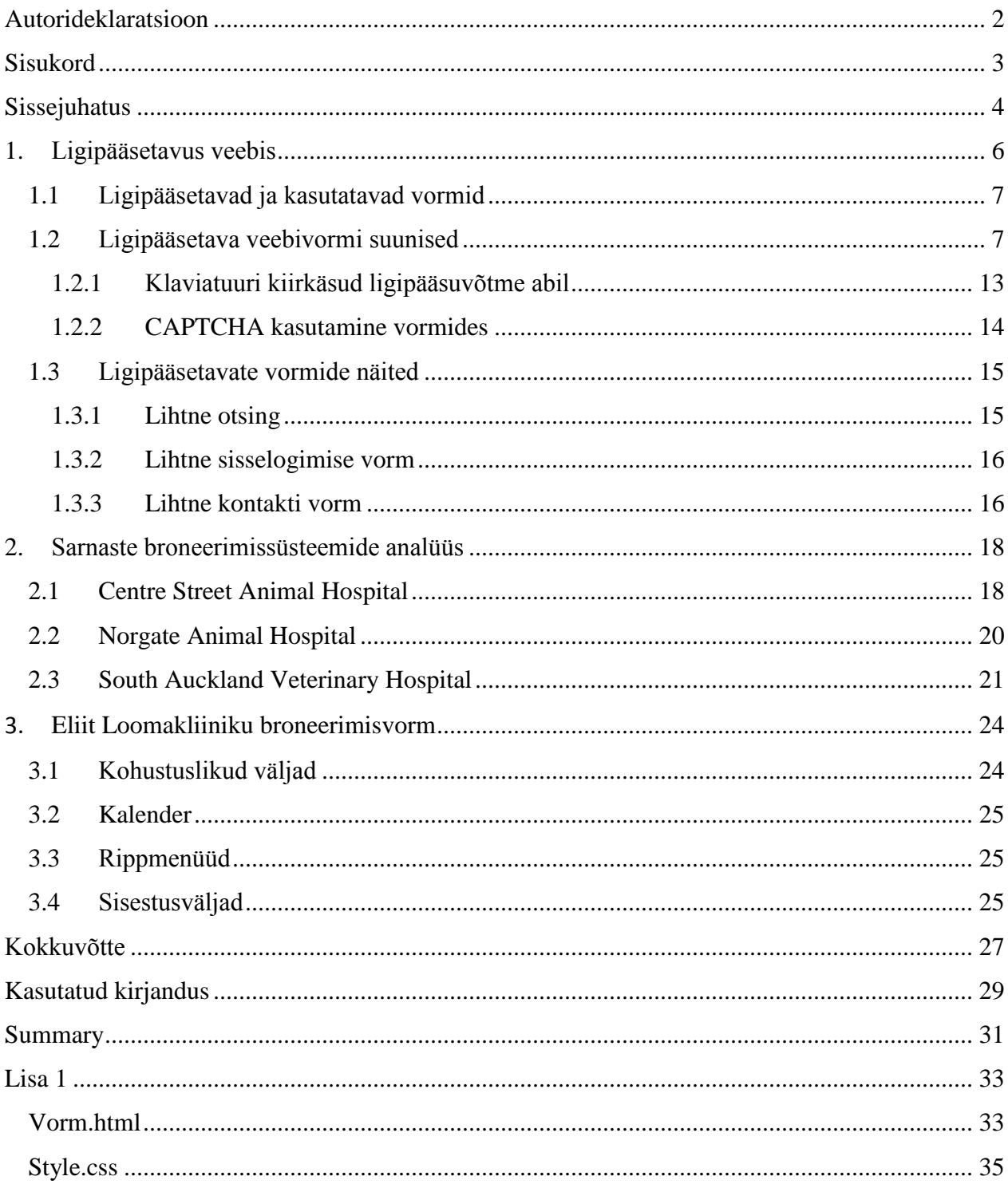

## <span id="page-3-0"></span>**Sissejuhatus**

Viimaste aastate jooksul on ettevõtted saanud aru, et pöörates tähelepanu veebilehe kasutatavusele ja ligipääsetavusele, suudavad nad täita rohkemate klientide vajadusi ja seeläbi jõuda kiiremini parema tulemuseni. Hea müüginumbri või külastavuse saamiseks ei piisa pelgalt atraktiivsest disainist, vaid oluline on ka veebilehe ja selle erinevate komponentide mugav kasutatavus ning erivajadustega inimeste ligipääsetavusega arvestamine. See tähendab, et mida rohkem inimesi suudavad kasutada ettevõtte veebilehte, seda suurem on tõenäosus edule.

Tallinna Ülikooli Haridustehnoloogia keskus valmistas EAS innovatsiooniosakute programmi raames Best-Vet Eliit Loomakliinik OÜ-le veebilehe prototüübi koos veebipõhise vastuvõtule broneerimisvormiga. Veebilehe tehnilise platvormina oli kasutusel vabavaraline sisuhaldussüsteem Wordpress, mis on kombineeritud erinevate laiendustega (*plugins*).

Best-Vet Eliit Loomakliinik OÜ on kuni 2011. aasta kevadeni broneerimissüsteemina kasutanud telefoni, märkmikku ja pliiatsit. Tuginedes loomakliiniku töötajate vestlustele, võib väita, et märkmikust vastava sissekande otsimine on üsna ebamugav, aeganõudev ja kohati ebatäpne. Kindlasti pole Eliit Loomakliiniku probleemiks inimestega suhtlemine ja telefoni teel vastuvõtuaegade märkimine, kuid tänapäevases infoajastus on muutunud klientide vajadused järjest veebipõhisemaks ning üsna tõenäoliselt süveneb see ka edaspidi.

Veebipõhise broneerimissüsteemi eelisteks on loomakliiniku administraatoril aegade organiseeritus. Töötajal pole võimalik enam samale kellaajale vastuvõttu broneerida ja loomaarstil on enne tööpäeva algust mugav vaadata, millised kohustused teda päeva jooksul ees ootavad.

Autori rolliks nimetatud projekti juures oli välja töötada broneerimissüsteemi staatiline HTMLprototüüp tuginedes parimale praktikale mujalt maailmast ning jälgides prototüübi loomise juures olulisemaid ligipääsetavuse nõudeid.

Eesmärkide täitmiseks autor:

- töötab läbi ja kaardistab soovituslikud nõuded veebivormide ligipääsetavuse tõstmise kohta
- analüüsib sarnaseid teenuseid mujalt maailmast baseerudes eelnevalt kirjeldatud nõuetele
- koostab staatilise HTML / CSS prototüübi tuginedes läbiviidud analüüsile ning soovituslikele nõuetele

Käesolev töö hõlmab ligipääsetavuse, kasutatavuse ja veebistandardite vormisuuniste nimekirja ja koosneb kolmest suuremast peatükist. Esimeses peatükis vaatleb autor, milliseid ligipääsetavate veebivormide suuniseid on loodud ja illustreerib neid piltide ja koodinäidetega ning selgitab, kuidas neid on võimalik praktikas kasutada. Teises peatükis analüüsib autor sarnaste teenusepakkujate veebivorme lähtudes ligipääsetavuse vaatenurgast ning annab hinnangu käsitletud veebivormide kitsaskohtadele ning kirjeldab puudujääke. Kolmandas peatükis kirjeldab autor Eliit Loomakliiniku veebivormi loomist - vajalikke elementide nimekiri vormis, nende vastavust eelnevalt väljatoodud suunistele ja pakub välja soovitusi ja ettepanekuid süsteemi edasiarendamiseks.

# <span id="page-5-0"></span>**1. Ligipääsetavus veebis**

Ligipääsetavat veebilehte või teenust iseloomustab võimalus erivajadusega inimesel seda kasutada – tajudes, mõistes, navigeerides ja suheldes ning anda oma panus veebiarengule. Samuti on sellest kasu teistele, näiteks vanematele inimestele, kelle võimed muutuvad vanuse tõttu. Ligipääsetavus hõlmab kõiki puudeid, mis mõjutavad veebile juurdepääsu ja kasutamist. Sealhulgas nägemis-, kuulmis- ja kõnepuuet; füüsilist, kognitiivset ning neuroloogilist puuet. (Henry, 2005).

Kui veebi ligipääsetavuse põhiliseks eesmärgiks on tagada ligipääs erivajadustega inimestele, siis on sellest kasu ka puueteta inimestele. Üheks peamiseks ligipääsetavuse põhimõtteks on disainida veebilehti, mis oleks paindlik erinevate kasutajate vajaduste täitmiseks. Paindlikkus aga kasvatab üleüldist kasutatavust ja lubab puueteta inimestel kasutada veebilehte vastavalt nende eelistustele, näiteks kasutades erinevaid *brausereid* ja klaviatuuri kiirkäsklusi.

(Thatcher, et al., 2006)

Internet on kasvava tähtsusega resurss paljudes elu valdkondades: hariduses, tööhõives, poliitikas, äritegevuses, tervisehoius, meelelahutuses ja paljus muus. On oluline, et veebi ligipääsetavus tagaks puuetega inimestele võrdse juurdepääsu ja võrdsed võimalused. Samuti aitab ligipääsetav veeb puuetega inimestel rohkem osaleda aktiivselt ühiskonnas. (Henry, 2005)

Üheks laialt levinud veebi ligipääsetavuse näiteks on piltide alternatiivtekst (*alt-text)*. Veebilehed sisaldavad tihti pilte, kuid inimesed, kes neid ei näe, saavad informatsiooni pildidele lisatud alternatiivteksti abil. Alternatiivtekst pakub sama funktsionaalset informatsiooni tekstina, kui pilt visuaalselt.

*Alt-texti* kasutatakse järgnevalt:

- Ekraanilugejad ja hääldusbrauserid loevad seda
- Seda kuvatakse tekstipõhistes brauserites
- Kuvatakse graafilises brauseris, kui pilte ei saa alla laadida

Paljud veebilehed täna kasutavad linke piltidena. Kui neil piltidel puuduvad alternatiivsed tekstid, siis muudab see kogu lehe osadele inimestele kasutuskõlbmatuks.

Enamus ligipääsetavuse täiustused jäävad tagaplaanile ja ei muuda puueteta inimeste kasutajakogemust.

(Thatcher, et al., 2006)

#### <span id="page-6-0"></span>*1.1 Ligipääsetavad ja kasutatavad vormid*

Veebivormid võivad tekitada probleeme nägemis- ja/või liikumispuudega kasutajatele ning kognitiivsete puuetega ja õpiraskustega inimestele. Kahjustatud nägemisega kasutaja, kes sõltub abistavatest seadmetest nagu ekraanilugejad, võivad halvasti koostatud vormi täitmisel kergesti eksida. Selleks, et seadmed töötaksid efektiivselt, peavad veebiloojad seostama vormi sildi sellele vastava vormi sisendiga (sisestusväli, märkeruut).

Paljud nägemis- ja liikumispuudega inimesed suhtlevad veebilehega (ja -vormidega) kasutades peamiselt klaviatuuri, mitte hiirt. See tähendab, et nende tegevused kipuvad olema järjestikulised ning järjestus sõltub, kuidas veebileht on loodud.

(Hudson, 2008)

#### <span id="page-6-1"></span>*1.2 Ligipääsetava veebivormi suunised*

Veebivormide kasutatavusele ja ligipääsetavusele tähelepanu pöörates saavutatakse võimalikult paljude kasutajate lihtne ja mugav suhtlus veebilehega planeeritud viisil. Veebivormid on algajale veebiloojale tihtipeale kõige keerukamad arenduse osad, kuna see nõuab kahesuunalist informatsiooni kulgu. See tähendab, et informatsiooni ainult ei presenteerita, vaid küsitakse ka kasutaja sisendit. Lisaks tuleb saadud andmeid töödelda.

Lloyd (2004) leiab, et algajal arendajal on keeruline mõista, kuidas veebivormi andmete töötlemisega toime tulla ja keeruline on aru saada ligipääsetavusega seonduvatest probleemidest. Inimesele, kes külastab veebilehte ekraanilugejaga (*screenreader*) võib staatilisest infost arusaamine olla väga hea. Kuid kui kasutajalt nõutakse info sisestamist, on väga oluline täpsus ja õigetesse väljadesse sisestamine vältimatu. See tähendab, et vorme tuleb luua õigel viisil, et vormid oleksid lihtsamini kasutatavad. Vormide puhul kehtivad tuntud "Arvuti ja Inimese vahelise suhtluse" põhimõtted, tänu millele suudavad näiteks ekraanilugejad paremini interpreteerida lehel olevat vormi.

Lloyd (2004) on märkinud, et veebivorm peaks töötama sõltumatult sellest, kas brauseris on lubatud JavaScript või mitte, kuna leidub mõningaid abistavaid seadmeid, mis ei toeta üleüldse *scripte*.

Tabelite kasutamine vormi väljade paigutamiseks võib tekitada probleeme ligipääsetavusele, kuna ekraanilugejate jaoks on tabeli asetus seosetu. Ekraanilugeja loeb sisu vastavalt lähtekoodile. Näiteks, kui tabeli ühel real on välja silt (kirjeldus) ja teisel real on sellele vastav sisestusväli, loeb ekraanilugeja kõigepealt esimesel tabeli real olevad sildid ja seejärel järgmisel real olevad sisestusväljad (Joonis 1).

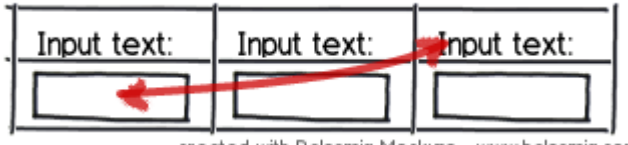

created with Balsamiq Mockups - www.balsamiq.com

**Joonis 1 – Ekraanilugejad loevad sisu vastavalt lähtekoodile**

(Lloyd, 2004)

Peter Wallack, ettevõtte Oracle ligipääsetavuse programmi direktor soovitab tagada vormile hea värvi kontrasti, eriti teksti ja tausta värvi vahel. Meeles tuleb pidada, et värvipimedad kasutajad ei erista teatud värve. Parim lahendus oleks lubada kasutajal endal värvid valida.

Wallack lisab, et šrift peab olema lugemiseks piisava suurusega ning parim lahendus oleks lubada kasutajal endal valida šrift ja selle suurus.

Soovitatav on vältida elemente, mis vilguvad rohkem kui kolm korda sekundis. See võib epilepsiahaigel kasutajal tekitada epilepsiahoogu.

Nii veebilehel kui ka veebivormis peaks olema võimalik saavutada kõik funktsionaalsused klaviatuuri abil.

Kasutada tuleks selgeid ja täpseid fraase, mitte viitama "nupule paremal" või "rohelise noolega nupule". Viidata tuleks ainult elemendi nimele või funktsioonile, mitte välimusele.

Lehte tuleks testida kasutajatega, kellele see on mõeldud, suunatud. Sealhulgas erivajadustega inimestega.

Wallack soovitab pakkuda ainult klaviatuuri kasutavatele inimestele võimalust jätta vahele korduvad osad iga lehe alguses, kuna tabulaatoriga seda teha on väga aeganõudev ja tülikas (Wallack, 2008).

Veebivormi suuniste kasutamise olulisus on määratud erinevate tugevusastmega. See tähendab, et kõik allpool kirjeldatud juhised pole kohustuslikud, mõnede jälgimine on soovituslik ja osasid tuleks jälgida vaid juhtudel, kui selleks on piisavalt ajalist ja rahalist ressurssi. Iga vormi suunise tugevus on määratud järgmiste terminitega:

(Foskett, 2006)

**Peab** *(must)* / **Ei tohi** *(must not)*

- Absoluutne nõue

#### **Peaks** *(should)* / **Ei tohiks** *(should not)*

- Soovitatav nõue, kui on olemas põhjendatud selgitus, miks see ei peaks olema absoluutne. Samas peab aru saama terviklikust tagamõttest ja hoolikalt kaaluma enne mitte kasutamist.

#### **Võib** *(may)* / **Ei võiks** *(may not)*

- Soovitavat nõue, kui on võimalik arvestades aega ja ressurssi.

Alljärgnevad suunised sisaldavad lisaks ligipääsetavusele ka parema kasutatavuse printsiipe. Seetõttu on märgitud ligipääsetavust parandavad suunised **[L]** (*Ligipääsetavus*) ja kasutatavust parandavad suunised **[K]** (*Kasutatavus*)**.**

1. Valdkonna kogumi silti *(Fieldset tag)* peaks kasutama kogu keerulise vormi eraldiolevatel osadel [L ja K], kuid võib kasutada kogu lihtsama vormi ümber.

```
<form>
     <fieldset>
         <legend>Kontakt andmed:</legend>
         <div>
              <label for="nimi">Nimi: <input type="text" id="nimi"/>
              </label>
         </div>
         <div>
```

```
 <label for="email">E-post: <input type="email"
id="email"/>
              </label>
         </div>
         <div>
              <label for="aadress">Aadress: <input type="text"
id="aadress"/>
              </label>
         </div>
     </fieldset>
</form>
```
- 2. Sisestusväljad *(input fields)* nõuavad enesestmõistetavaid kirjeldusi [L]. Kirjeldused peavad eelnema sisendile koheselt (välja arvatud raadionupud(*radio buttons*) ja märkeruudud(*checkbox*)) ning välja silt (*label*) peaks sisaldama nii kirjeldust kui ka sisestusvälja, isegi kui nad paiknevad erinevatel ridadel.
- 3. Sildi atribuut "*for*" peab olema seoses sisendi atribuudiga "*id*".[L] <**label** for="nimi">Nimi: <**input** type="text" id="nimi"/></**label**>
- 4. Teksti tüüpi sisestusväljal võib sisaldada vaikimisi väärtust. [L] <**label** for="nimi">Nimi: <**input** type="text" id="nimi" value="Mari Maasikas"/></**label**>
- 5. Teksti tüüpi sisestusvälja fokuseerimisel peaks vaikimisi väärtus olema selekteeritud. [K] Seda saab saavutada pisut keerukama *javascriptiga* koodiga, kuid uues HTML5-s on sisestusväljal atribuut *placeholder,* millega saab lihtsalt saavutada sama efekti. Kahjuks pole hetkel HTML5 toetatud kõikide brauserite poolt.

```
<div>
     <label for="nimi">Nimi: 
         <input type="text" id="nimi" value="Mari Maasikas"
         onfocus="if (this.value==this.defaultValue) this.value=''; 
         else this.select()"
           onblur="if (!this.value) this.value=this.defaultValue"/>
     </label>
</div>
<div>
     <label for="nimi">Nimi: 
         <input type="text" id="nimi" placeholder="Mari Maasikas"/>
     </label>
</div>
```
6. Sisestusvälja suurus (laius või tulpade arv) peaks olema vastavuses eeldava kasutaja sisestusest pikkusest. [K]

```
<label for="aadress">Aadress: <input type="text" id="aadress"
style="width: 300px;"/></label>
```
- 7. Kohustuslikud väljad:
	- Kohustuslikud väljad ei tohi olla märgistaud ainult värviga [L]
	- Väljend "kohustuslik" peaks olema märgitud kirjelduses [K]
	- Kui kasutatakse märki **\***, siis selle tähendus peab olema selgitatud enne märgi esimest esinemist. [L ja K]
- 8. Raadionuppude ja märkeruutude kirjeldus *peab* asuma sisendite järel. [L]
- 9. Raadionuppudel peab vaikimisi väärtus olema valitud. [K]

```
<label for="female">
<input id="female" value="Naine" name="sugu" type="radio" checked/>
Emane</label>
<label for="male">
<input id="male" value="Mees" name="sugu" type="radio"/>
Isane</label>
```
- 10. Raadionuppe ei tohiks kasutada tõeväärtuse (jah/ei) valikul. Kui on võimalik, tuleks kasutada märkeruute. [K]
- 11. Vähema kui viie valikuga rippmenüü *(selection)* asemel peaks kasutama raadionuppe.  $[K]$
- 12. Keerukatel rippmenüüdel, milles on rohkem kui 11 valikut, peaks kasutama valiku gruppe ja silte. [L]

```
<label for="linn">Mis linnast te olete pärit?
 <select id="linn" name="linn">
   <optgroup label="Harjumaa">
    <option value="1">Tallinn</option>
    <option value="2">Paldiski</option>
   <option value="3">Saue</option>
    <option value="4">Muu</option>
   </optgroup>
   <optgroup label="Tartumaa">
    <option value="5">Tartu</option>
    <option value="6">Elva</option>
    <option value="7">Kallaste</option>
   </optgroup>
   <optgroup label="Valgamaa">
    <option value="8">Valga</option>
    <option value="9">Tõrva</option>
```

```
 <option value="10">Otepää</option>
   </optgroup>
   <optgroup label="Viljandimaa">
    <option value="11">Viljandi</option>
    <option value="12">Suure-Jaani</option>
    <option value="13">Karksi-Nuia</option>
    <option value="14">Muu</option>
   </optgroup>
 </select>
</label>
```
- 13. Graafilistel nuppudel peab olema tähenduslik alternatiivne tekst *(alt text)*. [K ja L] <**img** src="Labrador\_Retriever\_600x250px.jpg" alt="Koer - Labrador retriiver"/>
- 14. Tabulaator-indeksit *(tabindex)* kasutada ainult siis, kui vormi loogiline järjestus nõuab. [L] Tabulaatori-indeksiga saab määrata, mis järjekorras fokuseeritakse vormi väljad kasutades tabulaatorit.
- 15. Vormid sisaldavad andmeid ja andmeid saab hoida tabelites. Andmetabelid võivad olla keerukad objektid. Minimaalsed ligipääsetavuse nõuded:
	- Tabeli lühikirjelduses on selgitatud tabeli sisu otstarve. [L]
	- Määrata tulba ja/või rea päis vastavalt tabeli teemapiiridele*(scope)*. [L]
	- Määrata veerurühmad*(colgroups)* ja tema ulatuspiirid*(scope)*. [L]
	- Kasutada *<thead>* ja *<tbody>,* et eraldada tabeli sisu tabeli päisest. [L]
	- Valida hoolikalt tabeli sirgjoonelisus enne sildi ja talle vastava sisestusvälja eraldamist.

Tavaliselt piisab vormi konstrueerimiseks legendist, valdkonna kogumist ja sildist, et kavandada vorm. Tabelit kasutada ainult siis, kui andmesisend on oma loomult tabelikujuline.

16. Sildid võivad olla peidetud kasutades CSS omadust "*display:none"*. Tänu sellele ei kuvata silte ekraanile, kuid kuna need on füüsiliselt vormis olemas, siis suudab ekraanilugeja (*screen reader*) seda ette lugeda. Seda tehnikat saab kasutada ainult vormi elementidel. Sildid peaksid olema nähtavad, kus võimalik.

```
<label for="otsi" style="display: none;">Otsing:</label>
<input type="text" id="otsi" placeholder="Sisesta otsing..."/>
```
#### <span id="page-12-0"></span>**1.2.1 Klaviatuuri kiirkäsud ligipääsuvõtme abil**

Ligipääsuvõtme atribuut lubab kasutajal kasutada klaviatuuri juhtudel, kui tavaliselt selleks kasutatakse hiirt. Näiteks võib kasutaja vajutada ALT klahvi ja ligipääsuvõtit, et jõuda teisele lehele, selle asemele, et hiirega lingile vajutada. See tähendab, et veebilooja peab eelnevalt määrama antud lingile ligipääsuvõtme atribuudi. Infotehnoloogi Jukka Korpela arvates võivad ligipääsetavuse kiirkäsud veebilehel tekitada pigem probleeme. Näiteks ligipääsuvõtme klaviatuurikombinatsioonid saavad kattuda brauseri kiirkäsklustega ja seeläbi tekitada kasutajale segadust.

Ligipääsuvõtme atribuuti saab lisada järgmistele HTML elementidele: A, AREA, BUTTON, INPUT, LABEL, LEGEND ja TEXTAREA.(Raggett, Le Hors, & Jacobs, 1999)

#### **1.2.1.1 Tuntumate brauserite ligipääsuvõtme kiirklahvid**

**Internet Explorer**: Alt + [Ligipääsuvõti] **Firefox**: Shift + Alt + [Ligipääsuvõti] **Opera**: Shift + Esc + [Ligipääsuvõti] Enter **Safari**: Ctrl + [Ligipääsuvõti] (Grafflin)

# S Navigatsiooni vahele jätmine 1 Avaleht 2 Mis on uut lehel 3 *Sitemap* 4 Otsingu vorm 5 Korduma kippuvad küsimused 6 Abi leht 7 Kaebuste esitamise lehekülg

#### **1.2.1.2 Suurbritannia ligipääsuvõtme standardid**

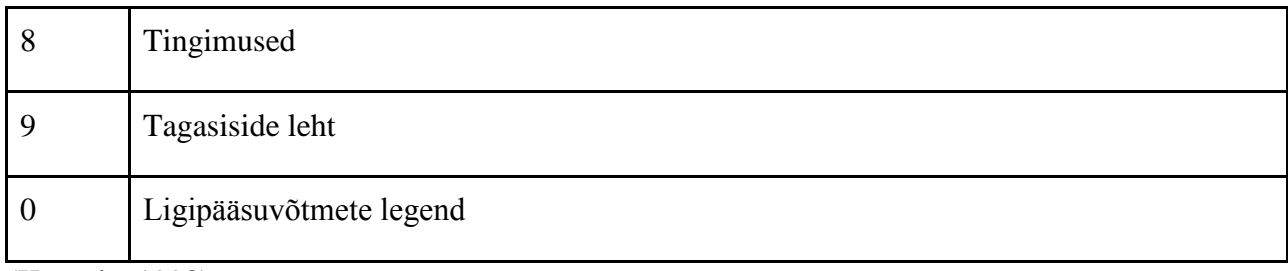

(Korpela, 1998)

#### <span id="page-13-0"></span>**1.2.2 CAPTCHA kasutamine vormides**

Laialt levinud veebiteenuste ligipääsu limiteerimise meetod on pildil oleva teksti kontrollimine. See tekitab kriitilise probleemi pimedatele, vaegnägijatele või kasutajatele, kellel on õpiraskused nagu düsleksia.

(May, 2005)

CAPTCHA-sid on palju erinevaid. Näiteks ColdFusioni CAPTCHA (Joonis 2) esitab kasutajale pildi, millele on erinevate tähtede kombinatsioon ja mida kasutaja peab sisestama vastavasse sisestusvälja.

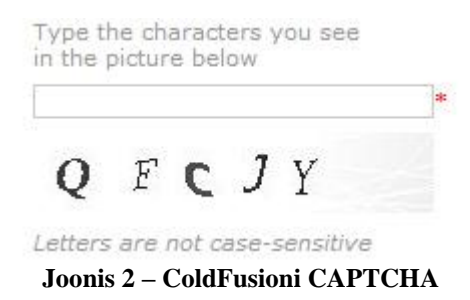

Kui CAPTHA pildil kasutataks *alt-texti,* ei tekitaks see pimetatele külastajatele mingit probleemi, kuna ekraanilugejad suudavad pildi alternatiivtekste ette kanda. Paraku ei lahenda see probleemi, kuna *alt-texti* kasutaksid ka erinevad arvutisüsteemid, mille ülesandeks on kuritarvitada veebivorme.

Paremaks ligipääsetavuse lahenduseks on kasutada reCAPTCHA sarnast kontrollimismeetodit (Joonis 3), kus kasutajal on võimalik kuulata ka CAPTCHA audioversiooni. reCAPTCHA kasutajaliides koosneb kahest moonutatud sõna pildist, teksti sisestusväljast ja kolmest ikoonist - "Proovi uuesti", "Kuula audioversiooni" ja "Abi". Klikkides "Kuula audioversiooni" ikoonile, kõlavad erinevad helid, mille peab kasutaja sisestama sisestusvälja (Joonis 4). See on eelkõige mõeldud inimestele, kes on pimedad või vaegnäigjad.

reCAPTCHA kontrollimismeetodis ainult üks kahest moonutatud sõnast osaleb kontrollis. Joonisel 3 on need sõnad "0-5-0 Hassam". Kui sisestusvälja kirjutada "XXX Hassam", loeb süsteem selle siiski õigeks.

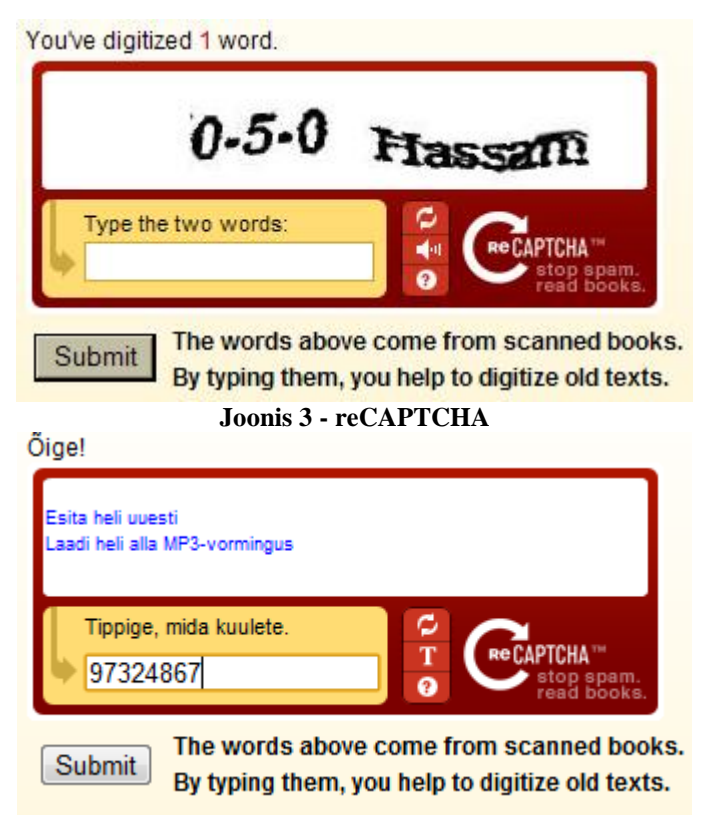

**Joonis 4 – reCAPTCHA pimedatele või vaegnägijatele**

(Thatcher J. W., 2009)

# <span id="page-14-0"></span>*1.3 Ligipääsetavate vormide näited*

Selles peatükis toob autor näiteid ligipääsetavatest veebivormidest, mida kasutatakse paljudel veebilehtedel. Tuues välja olulised pidepunktid ja näpunäited.

#### <span id="page-14-1"></span>**1.3.1 Lihtne otsing**

Otsingu vormidel peaks olema liigipääsu võti (*accesskey*) "4", mis on seotud sisestusvälja sildiga, mitte sisestusväljaga.

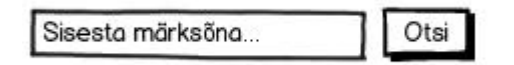

**Joonis 5 – Lihtne otsing** *Sisestusväljal on silt, aga see on peidetud CSS-ga (*Joonis 5*).* 

#### <span id="page-15-0"></span>**1.3.2 Lihtne sisselogimise vorm**

Soovitatav on siduda ligipääsuvõti kasutajanime sildiga. Kasutajanime ligipääsuvõtmele puudub standard. Kasutatavuse mõttes soovitatakse kuvada sisestusvälju vastavalt eeldavale sisu suurusele (Joonis 6).

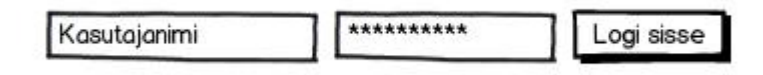

**Joonis 62 – Lihtne sisselogimise vorm**

*Mõlemal sisestusväljal (Kasutajanimi ja parool) on silt, aga need on peidetud CSS-ga.*

#### <span id="page-15-1"></span>**1.3.3 Lihtne kontakti vorm**

Abi lingid kuvavad abitekste arvestades ligipääsetavust, liikudes fookusega abiteksti pealkirjale. Ligipääsuvõti on seotud esimese sisestusvälja sildiga. Vastavalt suurbritannias välja töötatud standardile on ligipääsuvõti (*accesskey*) "9".

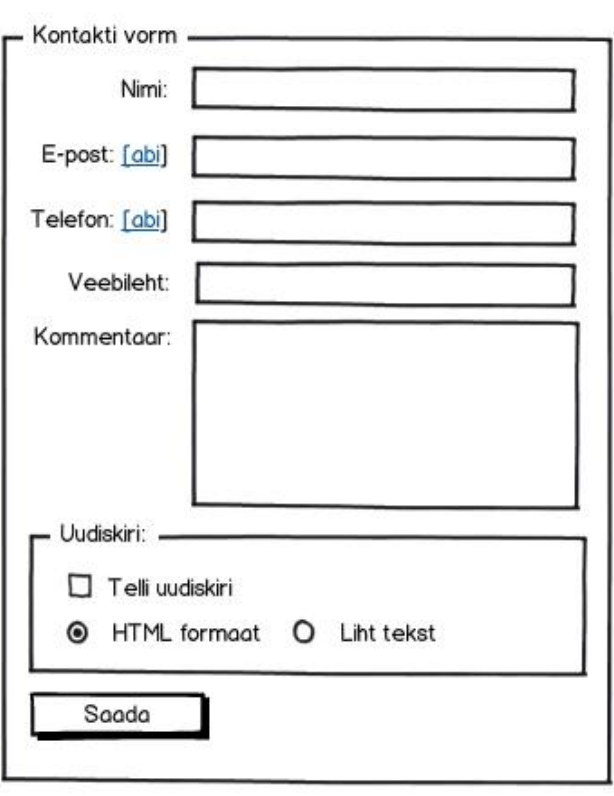

**Joonis 7 – Lihtne kontakti vorm**

#### <span id="page-17-0"></span>**2. Sarnaste broneerimissüsteemide analüüs**

Käesolevas peatükis vaadeldakse maailmas olemasolevate loomakliinikute vastuvõtuaja broneerimissüsteemide näiteid. Autor keskendub peamiselt vormide ligipääsetavuse probleemidele, tuues välja nende puudujäägid ja andes soovitusi vormi ligipääsetavuse parandamiseks vastavalt eelpool kirjeldatud suunistele.

#### <span id="page-17-1"></span>*2.1 Centre Street Animal Hospital*

Centre Street Animal Hospital on väike loomakliinik Thornhilli külas, Ontario provintsis, Kanadas. Kliiniku koduleht (Joonis 8) on valmistaud Wordpressi veebiplatvormi baasil ning paistab kasutajale mugav ja lihtne kasutada. Lehekülje kujundus on ilus ja arusaadav.

Broneerimissüsteemi vorm on pikk ja nõuab palju info sisestamist. Kasutaja peab valima kaks talle kõige sobilikumat aega ning süsteem lubab valida kõiki olemasolevaid aegu, näidates ka neid, mis võivad olla juba broneeritud. Liikudes sisendiväljadele näitab vorm selgitavaid abitekste. Vastuvõtuaja broneerimisvormis on 16 sisendit, millest 7 on tärniga ehk kohustuslikud. Süsteemil puudub andmete valideerimise kontroll. Näiteks on võimalik broneerida oma lemmikloomale aeg minevikus. Kontakteerumisinfo pole vormi täitmisel kohustuslik. Süsteemile on lisatud spami kontrollimiseks spämmivastane vormikaitse (Anti-spam form protection).

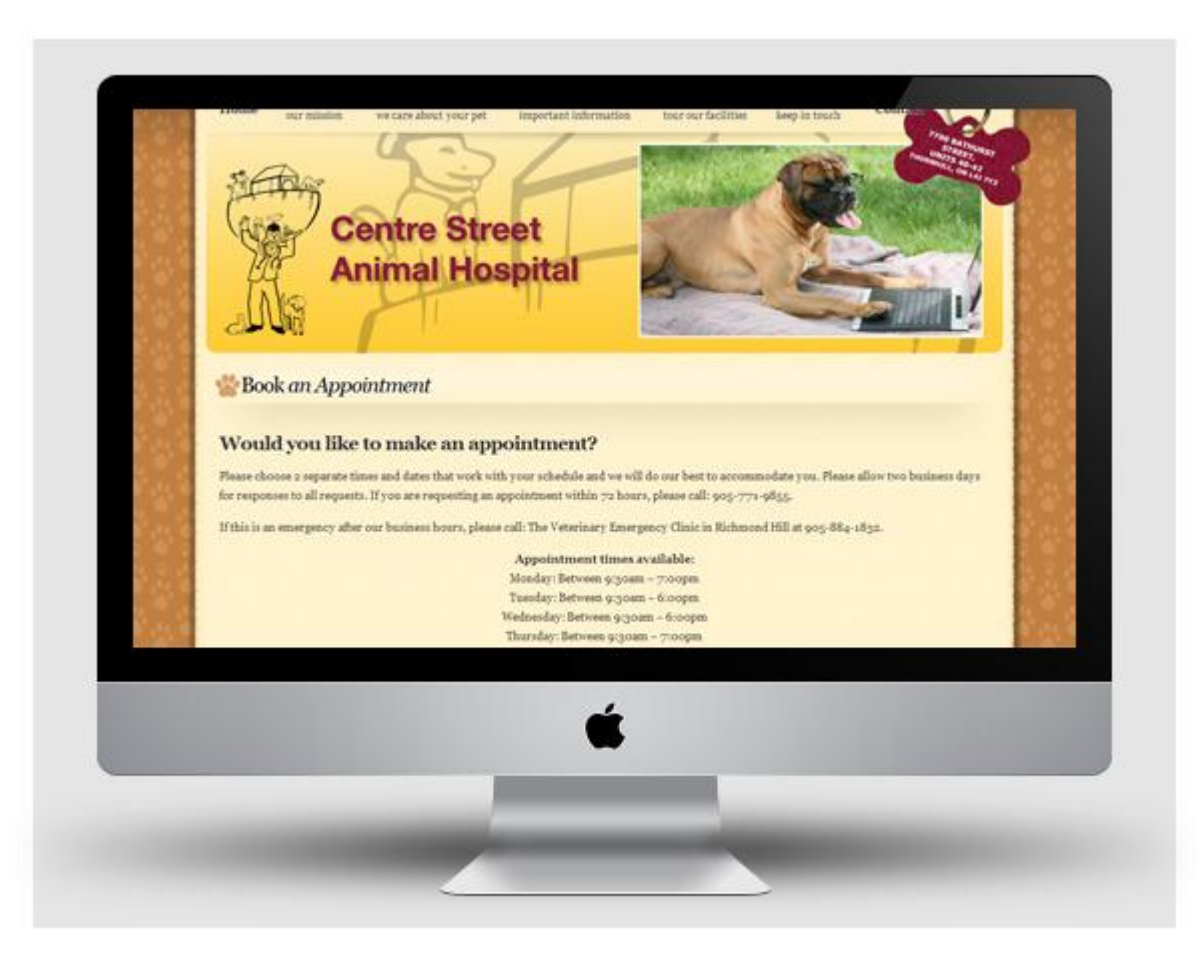

**Joonis 8 – Centre Street Animal Hospital veebileht**

Autor testis antud vormi vabavaralise ekraanilugeja Thunder Screenreaderi brauseriga WebbIE 3 ja leidis, et Centre Street Animal Hospitali broneerimisvormi 31 väljast vastasid ligipääsetavuse suunistele 15.

Põhiliseks probleemitekitajaks oli ainult osade vormi väljakirjelduste sidumine vastava sisestusväljaga. Näiteks eesnime ja perekonnanime väljale liikudes ei märkinud ekraanilugeja, mis väljaga on tegu.

Kõikide sisestusväljade kirjeldused polnud lihtsasti arusaadavad. Näiteks, päeva, kuu ja aasta väljadele liikudes oli veebilehe looja lisanud sildid vastavalt DD, MM ja YYYY (Joonis 93), mille tulemusena ekraanilugeja esimest märkis, kui millimeetrit ja ülejäänuid luges tähthaaval ette. Samasugune viga oli ka telefoninumbri sisestamisel, kus väljakirjelduseks oli märgitud trellidega, mitu numbrit vastavasse välja peaks minema (Joonis 104). Ekraanilugeja luges ette iga välja kohta "*number sign number sign number sign*".

|           | Select 1st Appointment Day: * |             |  |
|-----------|-------------------------------|-------------|--|
|           |                               |             |  |
| <b>MM</b> | DD                            | <b>AAAA</b> |  |

**Joonis 9 - Centre Street Animal Hospitali broneerimisvormi kuupäeva sisestusväjad**

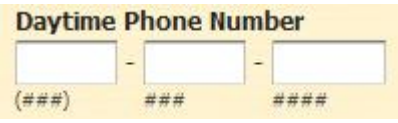

**Joonis 10 - Centre Street Animal Hospitali broneerimisvormi telefoni sisestusväljad**

Autori arvates oleks kliiniku broneerimisvorm arukas jagada kolme valdkonna kogumi sildi alla: broneerimisaja väljad, omaniku kontaktinfo väljad ja koduloomaga seotud väljad.

Vaikimisi väärtust oli kasutatud ainult lemmiku vanuse sisestusväljas (vaikimis oli selleks *age* vanus), kuid fokuseerimisel vaikimisi väärtust ei selekteeritud ega kustutatud väljast.

Kohustuslikud väljad olid märgitud punase tärniga, kuid mitte kuskil polnud seletatud, mida punane tärn välja sildi järel tähendab, samuti ei kuvatud tärnile liikudes selgitavat teksti.

Ligipääsetavuse suuniste kohaselt, on soovitatav vähema, kui viie valikuga rippmenüü asemel kasutada raadionuppe. Antud veebivormis on kaks rippmenüüd, kus valikuid on vähem kui viis. Samas on soovitatav pikemates rippmenüüdes kasutada valikgruppe. Riigi valimisel oleks mõistlik riigid jagada maailmajagude kaupa.

Kõigele lisaks peab raadionuppudele olema valitud vaikimisiväärtust, mida selle vormi puhul tehtud ei olnud.

(*Book an Appointment*)

#### <span id="page-19-0"></span>*2.2 Norgate Animal Hospital*

Norgate Animal Hospital on kuue töötajaga loomakliinik Kanadas Põhja-Vancoveris. Kliiniku veebileht sisaldab haigla tutvustust, lemmikloomadele pakutavate teenuste kirjeldusi, ajaveebi (*blog*) ja vastuvõtuaja broneerimise vormi.

Vastuvõtuaja registreerimine on veebilehel (Joonis 115) lihtsalt lahendatud. Vormi peab sisestama ainult omaniku kontaktandmed ja kirjeldama vajadusi seoses loomakliinikuga. Puuduvad kuupäeva ning kellaaja valimise väljad. Ligipääsetavuse seisukohalt on vorm väga hästi valmistatud. Autor testis seda vormi ekraanilugejaga ja kõik väljad olid arusaadava kirjeldusega ja ühildusid vastavate sisestusväljadega. Vormil puudus valdkonna kogumi silt (*fieldset tag*), aga kuna vorm on lühike ja lihtne, siis pole selle jaoks vajadust. Sisestusväljad olid kõik ühtlase laiusega. Kuigi ligipääsetavuse vormi suunised soovitavad välja suurus määrata eeldatava sisestuse mahu järgi, siis Norgate Animal Hospitali broneerimisvormi puhul on valitud väljade laius optimaalne kõikidele vormi küsimustele. Vormi lõpus olev vaikimisi ära märgitud linnuke uudiskirja soovi kohta.

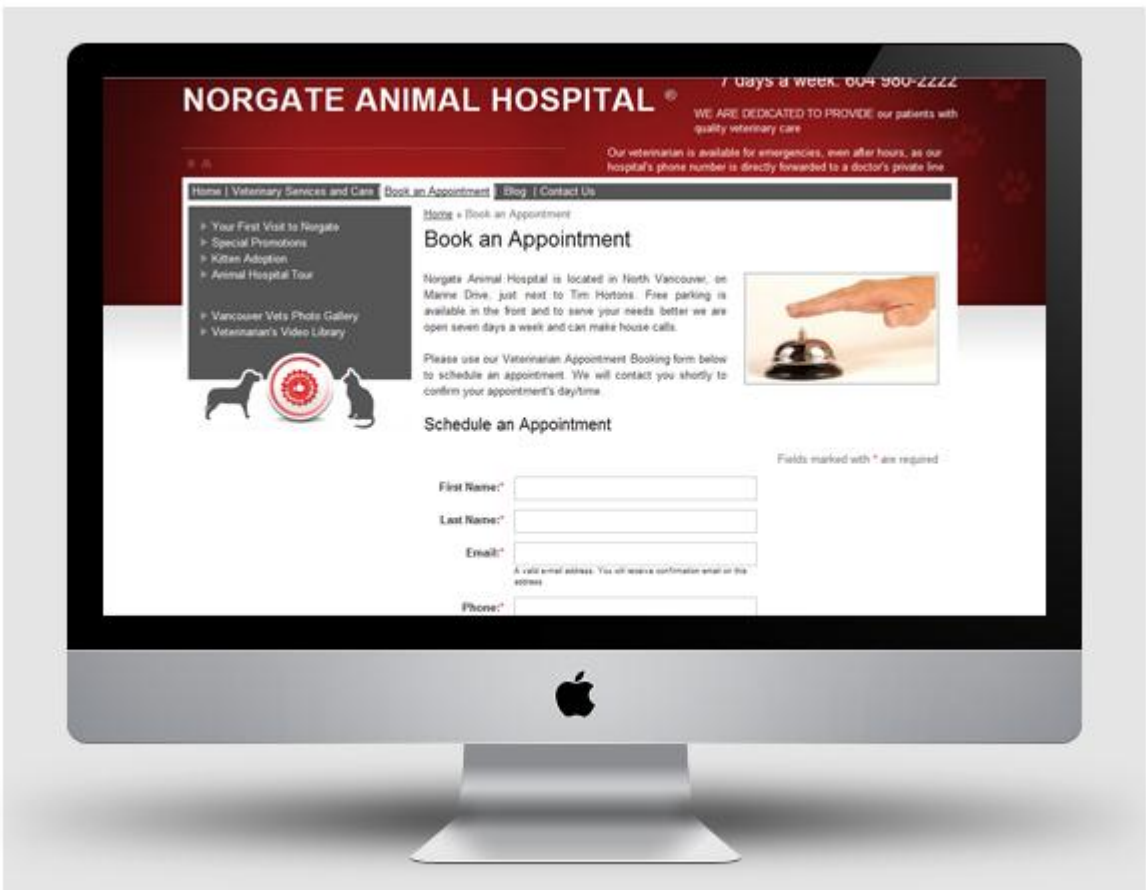

**Joonis 11 – Norgate Animal Hospitali veebileht**

(Norgate Animal Hospital)

# <span id="page-20-0"></span>*2.3 South Auckland Veterinary Hospital*

South Aucklandi Veterinary Hospital Pet Doctors on Uus-Meremaal asuv juba 40 aastat praktiseeriv loomakliinik. Kliiniku veebileht (Joonis 126) on ülesehitatud ColfFusioni veebiarenduse platformil. Leht näeb välja lihtne ja ilus ja kaasaegne.

Pet Doctorsi veebilehel sisaldab infot loomakliiniku ja seal töötavate arstide kohta. Lisaks kirjeldab kliinikus olemasolevaid teenuseid. Võimalik on vaadata fotogaleriid, liituda uudiskirjaga ja leida viiteid sotsiaalmeediasse. Uus-Meremaa loomakliiniku veebilehel on ka vastuvõtuaja broneerimisvorm, mis sisaldab küsimusi lemmiklooma omaniku kohta, looma viimase vaktsineermisaja ja sobiva külastusaja kohta.

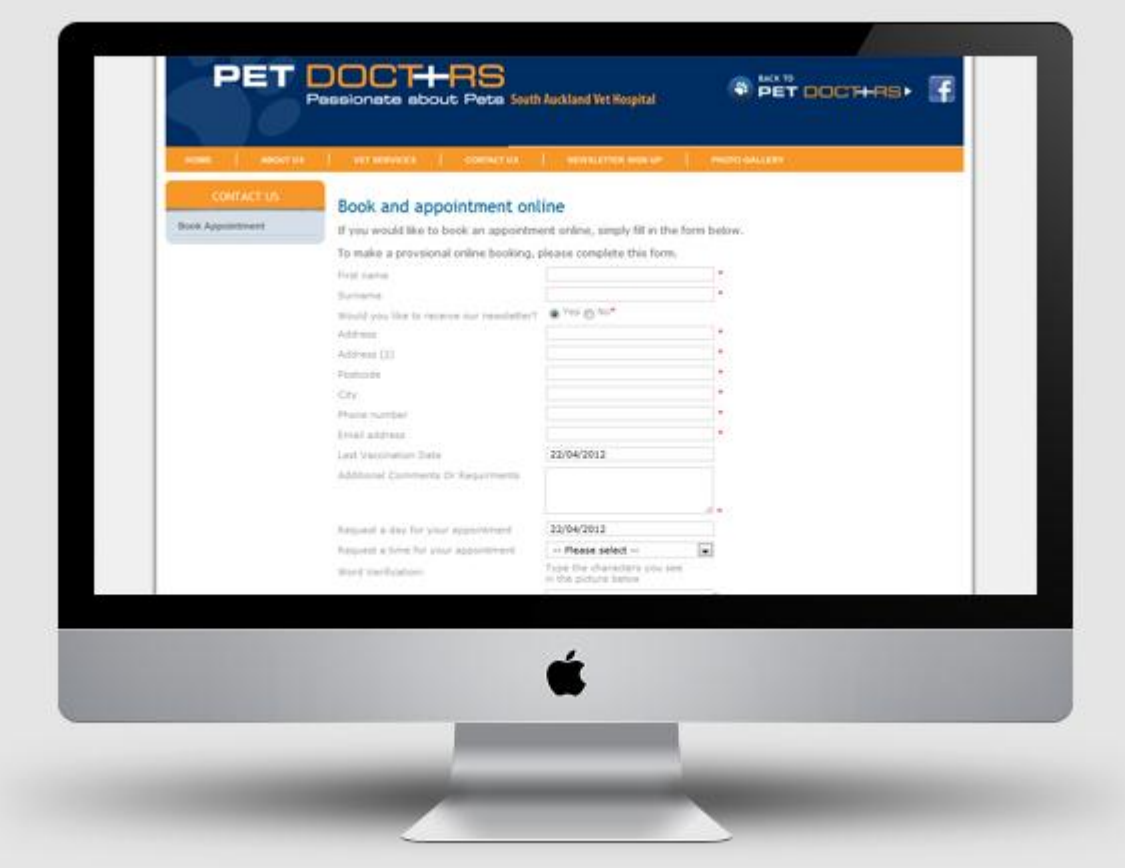

**Joonis 127 - South Aucklandi Veterinary Hospitali veebileht**

Töö autor testis kliiniku broneerimisvormi vabavaralise ekraanilugeja Thunder Screenreaderi brauseriga WebbIE 3. Vormi paigutuse jaoks on kasutatud tabelit, aga väljad ei ole kirjeldatud siltidega, selle asemel on enamikele väljadele antud pealkirja atribuut *title*. Sellegipoolest suutis ekraanilugeja väljade pealkirjad ette kanda.

Kohustuslikud väljad olid märgitud välja järel asuva punase tärniga. Suunise kohaselt peaks tärni kasutamisel märkima selle tähenduse enne tärni esimest esinemist. Käesoleva vormi puhul asus selgitus tabeli all. Samuti ei tohiks raadionuppe kasutada tõeväärtuse valikul, mille vastu on eksitud, kui küsitakse kasutajalt liituda uudiskirjaga.

Vormi viimases väljas küsitakse kasutajalt sisestada pildil olev tähtede kombinatsioon (Joonis 13). See võib olla väga kasulik rämpsposti vältimiseks, aga samuti on see väga keeruline, kui mitte võimatu ülesanne nägemispuudega inimesele.

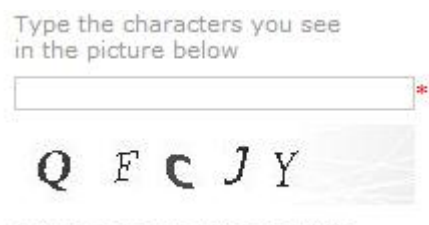

Letters are not case-sensitive

**Joonis 13 – South Aucklandi Veterinary Hospitali CAPTCHA** 

(Book and appointment online)

# <span id="page-23-0"></span>**3. Eliit Loomakliiniku broneerimisvorm**

Käesoleva bakalaureusetöö raames keskendub autor vaid kliendipoolsele osale broneerimissüsteemist. Eliit Loomakliiniku veebilehe (Joonis 14) broneerimisvorm peab olema kasutajatele lihtne, üheselt mõistetav ja kiirelt ning mugavalt täidetav. Vorm ehitatakse ülesse jälgides eelnevalt kirjeldatud ligipääsetava veebivormi suuniseid ning vorm peab olema kasutatav ka siis, kui *javascript* on välja lülitatud. Vorm jagatakse kolme valdkonna gruppi (*fieldset tag*) vastuvõtuaja info, omaniku kontaktinfo ja lemmiklooma info.

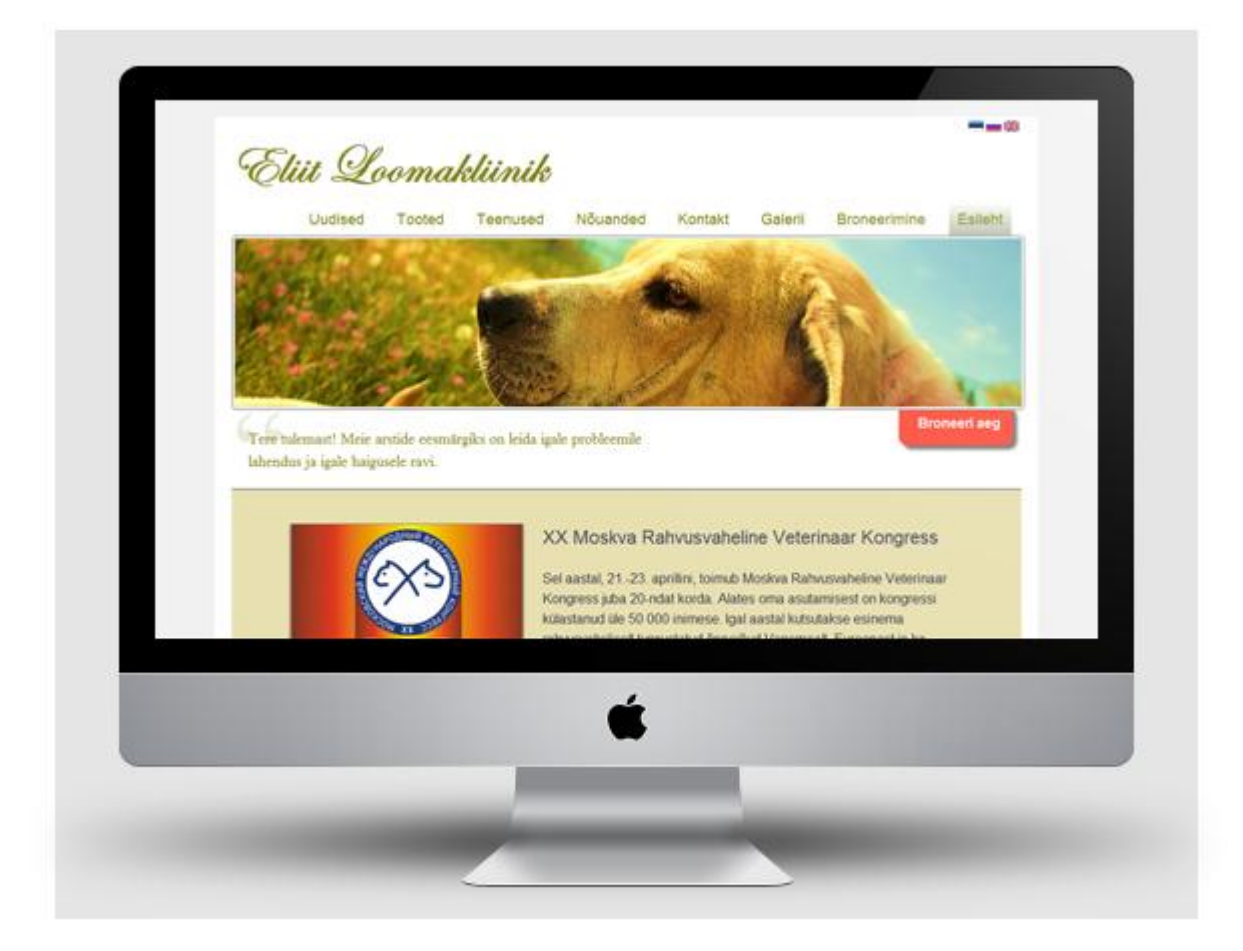

**Joonis 14 – Tallinna Ülikooli HTK loodud Eliit Loomakliiniku veebilehe prototüüp**

# <span id="page-23-1"></span>*3.1 Kohustuslikud väljad*

Vormi kohustuslikud väljad märgitakse punase tärniga, mille selgitus peab asuma enne esimese kohustusliku välja esinemist ja tärnile on lisatud *title* atribuut, millele liikudes saavad kasutajad teate, et väli on kohustuslik. Autor lisab iga kohustusliku välja kirjelduse ette peidetult sõna "Kohustuslik", et ekraanilugeja selle ette kannaks, aga tavalise brauseri kasutajat see ei segaks. Lisaks kasutab autor HTML5 uut välja atribuuti *required,* mille abil uuemad brauserid suudavad valideerida, kas kohustuslikud väljad on täidetud vormi esitamise nupule vajutades.

#### <span id="page-24-0"></span>*3.2 Kalender*

Vastuvõtuaja kuupäeva valimiseks kasutas autor kaasaegset jQuery UI kalendri moodulit *datepicker*. Juhul, kui *javascript* ei ole seadmel toetatud või on välja lülitatud, saab klient sisestada kuupäeva käsitsi teksti sisestusvälja ning ilmneb selgitav tekst ( Kuu / Päev / Aasta) (Joonis 15).

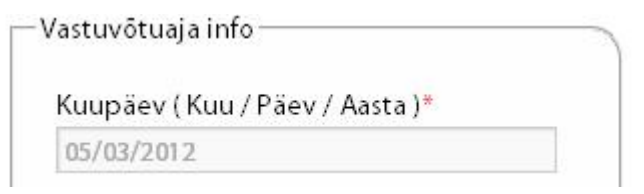

**Joonis 15 – Autori loodud broneerimisvormi kuupäeva osa**

#### <span id="page-24-1"></span>*3.3 Rippmenüüd*

Ligipääsetavate vormide suunise kohaselt on rippmenüüd mõistlik kasutada, kui valikvastuste arv on rohkem kui viis. Kui valikute arv oleks rohkem kui 11, peaks kasutama valiku gruppe. Kliiniku protseduuri valiku rippmenüü koosneb üheksast variandist ja kellaaja rippmenüü maksimaalselt 13 valikust. Kellaaja rippmenüü kuvab vastuse variante vastavalt protseduuri kestusele ja andmebaasis sel kuupäeval olevatele vabadele aegadele.

Kuna protseduuri valiku rippmenüü osades vastusevariantides sisaldub looma liik (Näiteks: Isase **kass**i kastreerimine), siis lisas autor vormile funktsiooni, mis lisab vastusevariandis oleva liigi automaatselt looma liigi sisestusvälja.

#### <span id="page-24-2"></span>*3.4 Sisestusväljad*

Autor otsustas sisestusväljad teha ühtlase laiusega, kuna ükski sisestatav väli ei nõua väga pikka vastust. Vaikimisi täidetud väljade jaoks kasutas autor HTML5 uut välja atribuuti *placeholder.*

## Vastuvõtuaja broneerimine

Kohustuslikud väljad on märgistatud punase tärniga \*<br>┌ Vastuvõtuaja info

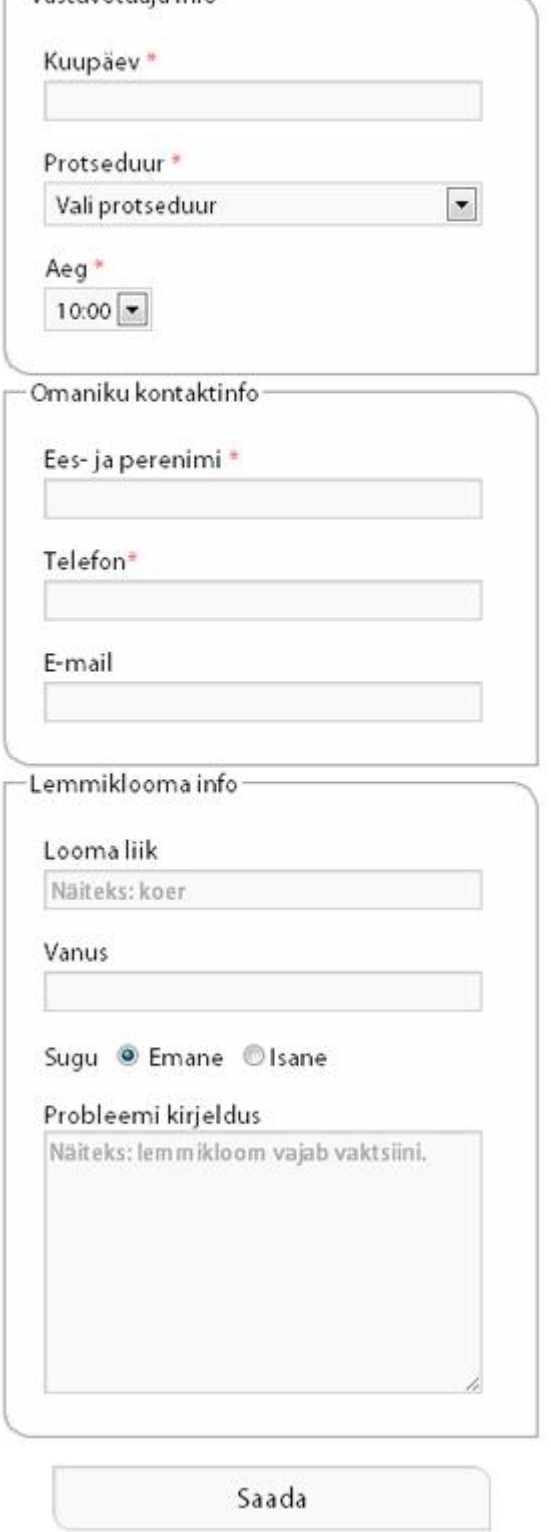

**Joonis 16 – Autori loodud broneerimissüsteemie HTML prototüüp**

# <span id="page-26-0"></span>**Kokkuvõtte**

Käesolev bakalaureusetöö kirjeldab veebivormide ligipääsetavust tuginedes praktilistele näidetele. Esimeses peatükis autor uuris ja töötas läbi soovituslikud veebivormi ligipääsetavuse nõuded. Soovituslike nõuete põhjal analüüsis autor teises peatükis sarnaste broneerimissüsteemide veebivorme maailmas. Viimases peatükis, tuginedes ligipääsetava veebivormi suunistele ja maailmapraktika analüüsile, koostas autor HTML/CSS prototüübi Eliit Loomakliiniku vastuvõtuaja broneerimissüsteemile.

Ligipääsetava veebivormi suuniste uurimine ja läbi töötamine oli huvitav ja palju uusi teadmisi andev ülesanne. Selgus, et ligipääsetavuse põhimõtted kattuvad paljuski kasutatavuse printsiipidega. Erinevatest veebivormi ligipääsetavuse nõuannetest kujunes autoril hea arusaam, mida tuleks jälgida kõige rohkem ning mida vähem praktilist osa kirjutades. Kuna autor tegeleb igapäevaselt veebi loomisega, tulevad need teadmised edaspidi kasuks ning praktiseerib tulevikus ligipääsetavuse põhimõtteid ja soovitusi.

Sarnaste teenuste broneerimissüsteeme analüüsides selgus, et ligipääsetavusele pööratakse üsna vähe tähelepanu. Autor leidis, et keskpäraste veebilehtede ligipääsetavaks muutmine ei nõua veebiloojalt väga palju lisatööd, sellegipoolest paljud veebiarendajad üritavad veebi muuta järjest enam atraktiivsemaks, kuid ei ürita luua võrdväärseid tingimusi tavakasutajatele ja erivajadustega kasutajatele.

Eliit Loomakliiniku vastuvõtuaja broneerimissüsteemi HTML/CSS prototüüpi luues jälgis autor peamiselt ligipääsetavate veebivormide suuniseid ning sarnaste teenuste parimaid praktikaid. Autor arvestas prototüüpi tehes uuemate veebitehnoloogiatega, nagu HTML5, CSS3 ja jQuery. Prototüübi valmistamine kulges hästi ning töökäigus tuli järjest enam uusi ideid, kuidas lisaks broneerimisvorm paremaks ja ligipääsetavamaks muuta.

Töö edasiarenduseks pakub autor välja:

Erivajadustega inimestega broneerimissüsteemi testimine

- Broneerimissüsteemi administraatori poolse vormi prototüübi loomine
- Kogu Eliit Loomakliiniku veebilehe ligipääsetavamaks muutmist

#### <span id="page-28-0"></span>**Kasutatud kirjandus**

*Book an Appointment*. (kuupäev puudub). Kasutamise kuupäev: 7. Märts 2011. a., allikas Centre Street Animal Hospital: http://www.centrestreetanimalhospital.com/book-an-appointment *Book and appointment online*. (kuupäev puudub). Kasutamise kuupäev: 5. Märts 2011. a., allikas

South Auckland Veterinary Hospital: http://savh.nzpetdoctors.co.nz/booking/

Clark, J. (2002). *Building Accessible Websites.* New Riders Publishing.

Foskett, M. (7. November 2006. a.). *Accessible forms: Guidelines, examples and accessible* 

*JavaScript tricks.* Kasutamise kuupäev: 20. Märts 2012. a., allikas Welcome to webSemantics -

Rich, usable, engaging and accessible solutions:

http://www.websemantics.co.uk/tutorials/accessible\_forms/

Grafflin, J. (kuupäev puudub). *Keyboard Shortcuts With Accesskey*. Kasutamise kuupäev: 25. Aprill 2012. a., allikas Webhosting Depot: http://www.webhostingdepot.com/articles/keyboard-shortcuts-with-accesskey.php

- Henry, S. L. (Veebruar 2005. a.). *Introduction to Web Accessibility*. Kasutamise kuupäev: 17. 04 2012. a., allikas Web Accessibility Initiative: http://www.w3.org/WAI/intro/accessibility.php
- Hudson, R. (5. September 2008. a.). *Accessible Forms using WCAG 2.0*. Kasutamise kuupäev: 17. April 2012. a., allikas Web Usability - accessibility & usability services: http://www.usability.com.au/resources/wcag2/
- Korpela, J. (1998). Improving accessibility with accesskey in HTML forms and links. Kasutamise kuupäev: 25. Märts 2012. a., allikas IT and communication: http://www.cs.tut.fi/~jkorpela/forms/accesskey.html

Lloyd, I. (Mai 2004. a.). *Accessible HTML/XHTML Forms*. Kasutamise kuupäev: 20. Märts 2011. a., allikas The Web Standards Project:

http://www.webstandards.org/learn/tutorials/accessible-forms/

May, M. (23. November 2005. a.). *Inaccessibility of CAPTCHA*. Kasutamise kuupäev: 23. Märts 2012. a., allikas World Wide Web Consortium (W3C): http://www.w3.org/TR/turingtest/

*Norgate Animal Hospital*. (kuupäev puudub). Kasutamise kuupäev: 7. Märts 2011. a., allikas

Norgate Animal Hospital: http://www.norgatevets.ca/schedule-appointment/

- Raggett, D., Le Hors, A., & Jacobs, I. (24. Detsember 1999. a.). *Forms - Access keys*. Kasutamise kuupäev: 25. Aprill 2012. a., allikas World Wide Web Consortium (W3C: http://www.w3.org/TR/REC-html40/interact/forms.html#h-17.11.2
- Snyder, C. (2003). The Fast and Easy Way to Design and Refine User Interfaces (Interactive Technologies). San Francisco, CA: Morgan Kaufmann.
- Thatcher, J. W. (2009, Märts 2). *CAPTCHAs, CAPTCHAs everywhere*. Retrieved Märts 25, 2012, from Accessibility Consulting, audits and assessments: http://jimthatcher.com/captchas.htm
- Thatcher, J., Burks, M. R., Heilmann, C., Henry, S. L., Kirkpatrick, A., Lauke, P. H., et al. (2006). *Web Accessibility: Web Standards And Regulatory Compliance.* New York: friendsofED.
- Wallack, P. (2008). Designing Accessible Forms. rmt: L. Wroblewski, *Web Form Design: Filling in the Blanks* (lk 76-80). New York: Rosenfeld Media.

## <span id="page-30-0"></span>**Summary**

#### **Developing Accessible Web Form Prototype. The Case of Eliit Loomakliinik**

This bachelor thesis describes web form accessibility based on practical examples. In the first chapter the author examined and worked through recommended web form accessibility guidelines. In the second chapter the author, based on recommended specifications, analyzed similar reservation systems in the world and in the last chapter the author built a HTML/CSS prototype for Eliit Loomakliinik appointment reservation system.

Examination of accessible web forms was interesting and gave a lot of knowledge. It appeared that the accessibility principles match, in some case, with usability principles. Studying different web form accessibility guidelines, the author developed a good understanding what is more or less important for the creation of the practical part for this thesis. As the author works daily with web creation, all of the gained knowledge will be used in the future and accessibility principles will be implemented in new web projects.

Analyzing reservation systems for similar service providers, it appeared that very little attention is paid for accessibility. The author thinks that it would not take a lot of effort from the web developer to make a typical web page more accessible. However, many web creators are trying to make the web more attractive and do not concentrate on creating equal user experience for average and disabled users alike.

During the creation of the HTML/CSS prototype for the reservation system for Eliit Loomakliinik, the author followed mainly accessible web form guidelines and the best practices from similar services. For the creation of the prototype, the author used new web technologies such as HTML5, CSS3 and JavaScript library jQuery. The prototype creation process went well and the author came up with several ideas how to make the reservation system better and more accessible.

For further development the author suggest the following ideas:

- Testing reservation system with disabled people
- Prototyping the reservation system administration panel
- Making Eliit loomakliinik web page entirely accessible

# <span id="page-32-0"></span>**Lisa 1**

#### <span id="page-32-1"></span>*Vorm.html*

```
<html>
     <head>
         <title>Eliit Loomakliinik - broneerimisvorm</title>
         <script type="text/javascript" src="jquery-1.7.1.min.js"></script>
         <script type="text/javascript" 
src="https://ajax.googleapis.com/ajax/libs/jqueryui/1.8.18/jquery-
ui.min.js"></script>
         <link rel="stylesheet" type="text/css"
href="http://code.jquery.com/ui/1.8.18/themes/base/jquery-ui.css" />
         <meta http-equiv="Content-Type" content="text/html; charset=utf-8">
         <link rel="stylesheet" type="text/css" href="style.css"/>
     </head>
     <body>
         <h2>Vastuvõtuaja broneerimine</h2>
         Kohustuslikud väljad on märgistatud punase tärniga <span
class="kohustuslik" title="Kohustuslik">*</span>
         <form>
             <fieldset>
                 <legend>Vastuvõtuaja info</legend>
                 <p>
                     <label accesskey="9" for="datepicker">
                          <span class="peidetud">Kohustuslik: </span>Kuupäev 
<span class="peidetudSeletus">( Kuu / Päev / Aasta )</span><span
class="kohustuslik" title="Kohustuslik">*</span>
                          </label>
                         <input type="text" placeholder="05/03/2012"
id="datepicker"/>
                 </p>
                 <p>
                     <label for="procedure">
                          <span class="peidetud">Kohustuslik: </span>Protseduur 
<span class="kohustuslik" title="Kohustuslik">*</span>
                      </label>
                    <select id="procedure">
                          <option>Vali protseduur</option>
                          <option>Dermatoloogilised probleemid (30min)</option>
                          <option>Emase kassi steriliseerimine (60min)</option>
                          <option>Isase kassi kastreerimine (40min)</option>
                          <option>Isase koera kastreerimine (60min)</option>
                          <option>Suure emase koera steriliseerimine 
(90min)</option>
                          <option>Tervisekontrolli uuringud 
(vereanalüüs+ultraheli+röntgen) (120min)</option>
                          <option>Väikese emase koera steriliseerimine 
(60min)</option>
                          <option>Vaktsineerimine (15min)</option>
                          <option>Vaktsineerimine, mikrokiibiga märgistamine ja 
registrisse kandmine (30min)</option>
```

```
 </select>
                  </p>
                  <p>
                      <label for="time">
                          <span class="peidetud">Kohustuslik: </span>Aeg <span
class="kohustuslik" title="Kohustuslik" >*</span>
                      </label>
                     <select id="time">
                          <option>10:00</option>
                          <option>10:30</option>
                          <option>11:00</option>
                          <option>11:30</option>
                          <option>12:00</option>
                          <option>12:30</option>
                          <option>13:00</option>
                          <option>13:30</option>
                          <option>14:00</option>
                          <option>14:30</option>
                          <option>15:00</option>
                          <option>15:30</option>
                          <option>16:00</option>
                      </select>
                  </p>
             </fieldset>
             <fieldset>
                  <legend>Omaniku kontaktinfo</legend>
                  <p>
                      <label for="name"><span class="peidetud">Kohustuslik: 
</span>Ees- ja perenimi <span class="kohustuslik" title="Kohustuslik">*</span>
                      </label>
                     <input id="name" type="text" aria-required="true"
required/>
                  </p>
                  <p>
                      <label for="phone"><span class="peidetud">Kohustuslik: 
</span>Telefon<span class="kohustuslik" title="Kohustuslik">*</span>
                      </label>
                     <input id="phone" aria-required="true" required 
type="text"/>
                  </p>
                  <p>
                      <label for="email">E-mail</label>
                      <input id="email" type="email"/>
                  </p>
             </fieldset>
             <fieldset>
                  <legend>Lemmiklooma info</legend>
                  <p>
                      <label for="animal">Looma liik</label>
                      <input id="animal" placeholder="Näiteks: koer"
type="text"/>
                  </p>
                  <p>
                      <label for="age">Vanus</label>
                      <input id="age" type="text"/>
                  </p>
                  <p id="sugu">
```

```
 <label>Sugu</label>
                      <input id="female" value="emane" title="Sugu: Emane"
name="sugu" type="radio" checked/> <label for="female">Emane</label>
                      <input id="male" value="isane" title="Sugu: Isane"
name="sugu" type="radio"/><label for="male">Isane</label>
                 </p>
                 <p id="for-description">
                     <label for="description">Probleemi kirjeldus</label>
                     <textarea id="description" placeholder="Näiteks: 
lemmikloom vajab vaktsiini." ></textarea>
                 </p>
             </fieldset>
             <p>
                 <input type="submit" value="Saada"/>
             </p>
         </form>
<!-- jQuery kood - Kalender ja Javascripti kontroll -->
         <script type="text/javascript">
             (function() {
                 $( "#datepicker" ).datepicker();
                 $('.peidetudSeletus').css('display','none');
                 $('select#procedure').blur(function(){
                     var valik = $('select#procedure option:selected').val();
                     if (valik.toLowerCase().indexOf("kass") >=
0){$('input#animal').val('Kass');}
                     else if (valik.toLowerCase().indexOf("koer") >=
0){$('input#animal').val('Koer');}
                     else {$('input#animal').val('');}
                 });
             })();
         </script>
     </body>
</html>
```
# <span id="page-34-0"></span>*Style.css*

```
/*
# Ligipääsetava veebivormi prototüübi väljatöötamine 
# Eliit Loomakliiniku broneerimisvormi näitel 
# Bakalaureusetöö
# Autor: Jaak Ritso
# Juhendaja: Priit Tammets
# 2012
#
*/
/* Fontide kirjeldus */
    * {
        font-family: "Myriad Pro", sans-serif;
        font-size:15px;
 }
    h1{font-size:24px;}
    h2{font-size:20px;}
```

```
 h3{font-size:18px;}
/* Vormi osade üldine kirjeldus */
    form{width:310px;}
    label{margin-left:10px;}
    input{width:250px;}
    input, select, textarea{margin-left:10px; font-size: 14px; padding: 0.2
em; display: block; }
    textarea{width:250px; height:150px;}
/* Vormielementide kujundus */
     input[type="email"],input[type="text"], textarea, select {
        background: #f9f9f9;
        border: 1px solid #ccc;
        box-shadow: inset 1px 1px 1px rgba(0,0,0,0.1);
         -moz-box-shadow: inset 1px 1px 1px rgba(0,0,0,0.1);
        -webkit-box-shadow: inset 1px 1px 1px rgba(0,0,0,0.1);
        padding: 2px;}
     input[type="submit"]{background: #f9f9f9;
        margin: auto;
        border: 1px solid #ccc;
        font-size:16px;
       box-shadow: inset 1px 1px 1px 1px 1p(x(0,0,0,1));
        -moz-box-shadow: inset 1px 1px 1px rgba(0,0,0,0.1);
        -webkit-box-shadow: inset 1px 1px 1px rgba(0,0,0,0.1);
        padding: 0.5em;
        border-radius:0 10px;}
    fieldset{background: rgba(255,255,255,0.4); border-radius: 0px 16px;}
/* Kindlate elementide kirjeldused */
    select#procedure{width:250px;}
     .peidetud{display: none;}
     .kohustuslik{color:red; cursor: help;}
    p#sugu input{display: inline; margin-left:5px;}
```
**input**#female, **input**#male{**width**:20px;}

**div**.ui-datepicker{**font-size**:14px;}

**label**[for="female"],**label**[for="male"]{**margin-left**:-5px;}